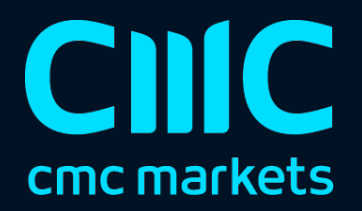

# 代码信息指标

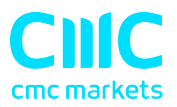

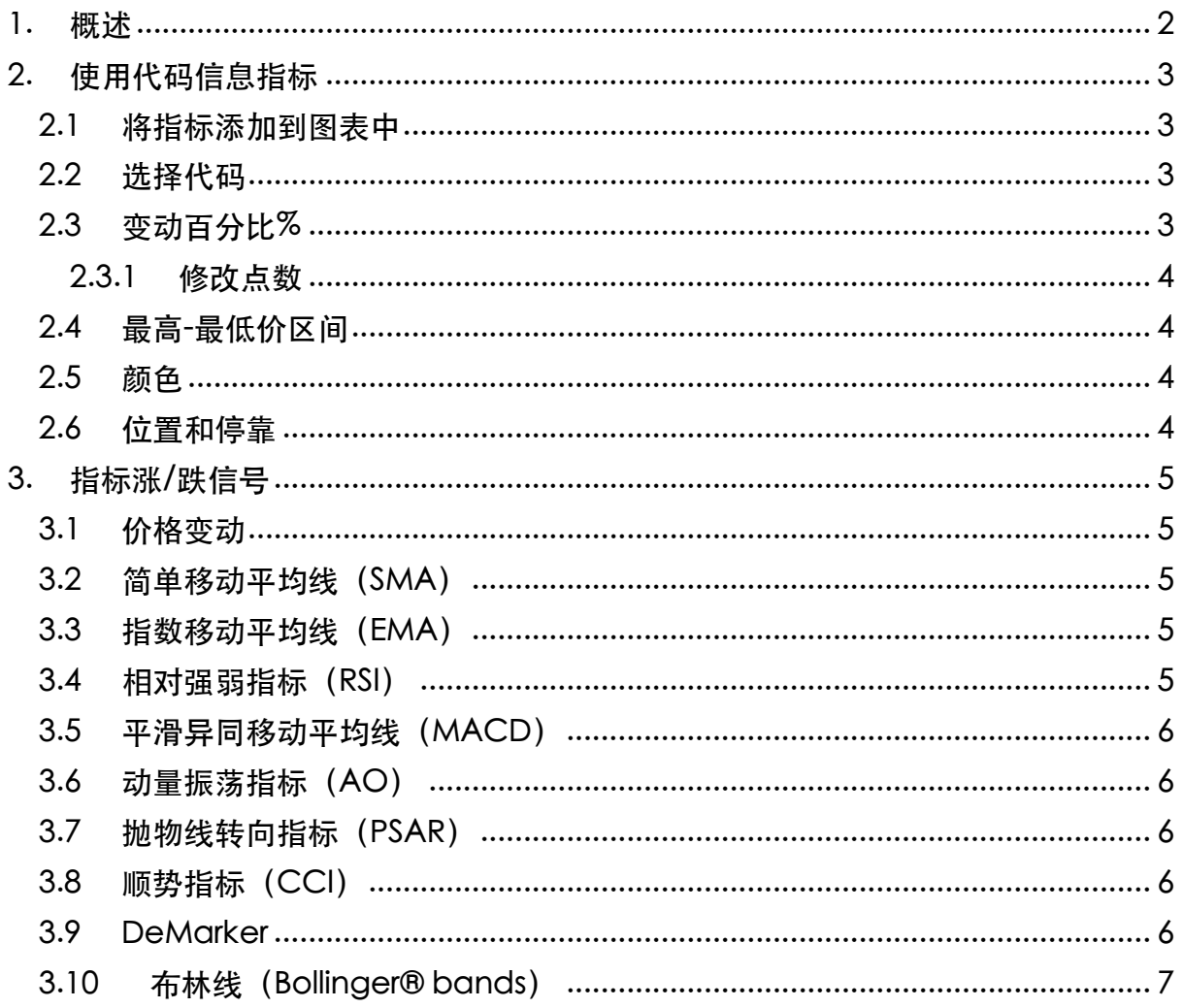

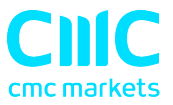

# 1. 概述

代码信息指标在 MT4 主图表上可拖动的子窗口中针对代码创建状态概览。 它显示价 格变化,近期最高价和最低价的距离,以及一套选择性指标,可给出一个由不同时间 范围的<del>涨跌信号</del>构成的矩阵。

您可以将任意数量的指标副本添加到图表中,通过任意组合的不同设置,显示不同的 代码或时间范围。

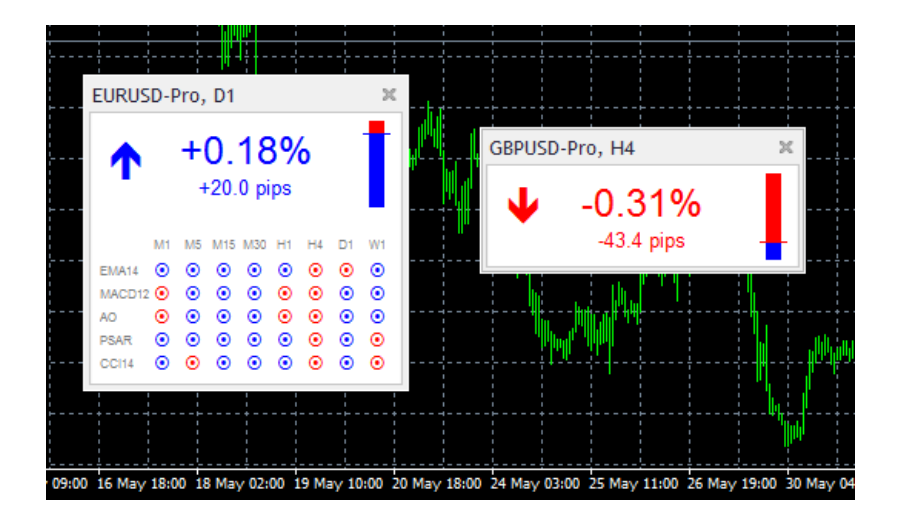

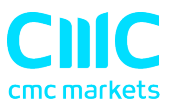

# 2. 使⽤代码信息指标

#### 2.1 将指标添加到图表中

您可以按平常的 MT4 方式将代码信息指标添加到图表中, 即将其从导航拖到图表上, 或者在导航中双击它。 您也可以使用标准的 MT4 操作, 例如添加显示器到您的列表 或收藏,或向其分配热键。

您需要在指标选项的"通用"选项卡中打开"允许 DLL 导入"设置:

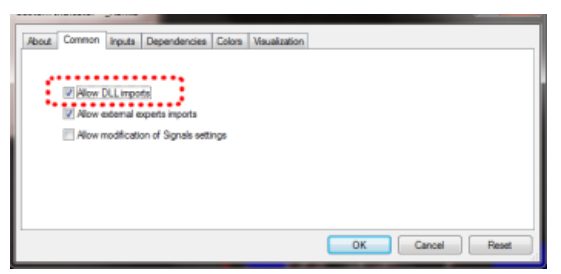

#### 2.2 选择代码

您可以使用"输入"选项卡中的"代码"参数设置要显示的代码。 该代码必须出现在 MT4 市场报价中, 而且您应当将您帐户中代码名称的所有后缀包括在内, 例如: EURUSD+

如想要显示多个代码,您只需添加多个指标副本到图表即可。

您也可以将代码设置留在 (当前)。 这将显示与 MT4 主图表相同的代码, 而且如果 主图表发⽣修改,它也会变动。

## 2.3 变动百分比%

本指标主要是以百分比显示代码的价格的变动(以及点数)变动。 您可以通过"输 入"选项卡上的参数选择要用于计算的时间范围,您还可以选择柱状图数目。 例如, D1 和 3 意思是"显示自 2 天前开盘价以来的变化" (今天, 加上之前的 2 个 D1 柱状 图)。

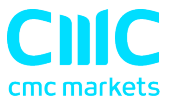

#### 2.3.1 修改点数

本指标以点数和百分比%表示价格的变化。 它将默认按照价格的位数,使用点数大小 的自动定义 (例如, 4 或 5 位=点数大小为 0.0001)。 针对某些 CFD, 您可能希望使 用"输入"选项卡上的设置覆盖此对点数大小的计算。

# 2.4 最⾼-最低价区间

本指标还显示与最高-高低价区间相关的当前价格。 您可以选择用于计算最高和最低价 的时间范围和柱状图数目。 这可以与用于百分比变动的设置相同, 或者不同。

## 2.5 颜⾊

您可使用"输入"选项卡修改用于表示上涨和下跌的颜色。

#### 2.6 位置和停靠

您可以使用"输入"选项卡设置指标在图表上的初始位置。 您可以在图表特定的角上 就像素确定位置(替换默认值-1)。

创建完成后,您可以用常规方式通过在子窗口的标题栏上按住鼠标围绕图表拖动子窗 口。 然后指标将默认选择图表的一角"停靠"。 例如, 如果将子窗口拖到靠近底部右 下角的位置,则指标会将自行停靠在这个角。如果您调整图表窗口的大小,指标将自 动重新定位,因此它会保持与图表边缘的距离。 您可以使用"输入"选项卡上的设置 手动覆盖对接。

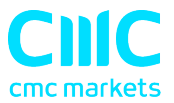

# 3. 指标涨/跌信号

您可以配置代码信息指标显示不同时间范围指标涨跌信号的矩阵(或者您也可以关闭 这些信号,让信号只显示价格变动和最高-最低价格区间)。

您最多可以创设 10 行指标信息。 特定指标,如 EMA 或 MACD,需要您输入用逗号 分隔列出的参数,例如 12,26

#### 3.1 价格变动

价格变动根据每个时间周期的价格是涨是跌,显示上涨或下跌信号。

该指标的参数是用于计算变动的柱状图数量。 如果留空, 则默认为 1 (也就是当前的 柱状图)。 例如, 修改/设置参数为 2, 意思是"自之前柱状图开始以来的价格变 动"。

#### 3.2 简单移动平均线(SMA)

简单移动平均线指标根据当前价格是高于还是低于简单移动平均线,显示上涨或下跌 信号。

该指标的参数是用于计算均值的柱状图数量(如果留空,则默认为 14)。

## 3.3 指数移动平均线(EMA)

指数移动平均线指标根据当前价格是高于还是低于指数移动平均线,显示上涨或下跌 信号。

该指标的参数是用于计算均值的柱状图数量(如果留空,则默认为 14)。

## 3.4 相对强弱指标(RSI)

相对强弱指标在 RSI 低于 30 或高于 70 的情况下显示上涨或下跌信号 (也就是, 将  $RSI$  值当作超买/超卖指标)。 如果 RSI 在 30 和 70 之间时, 则无信号显示。

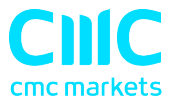

该指标的参数是用于计算 RSI 的的柱状图数量 (如果留空, 则默认为 14)。

#### 3.5 平滑异同移动平均线(MACD)

MACD 指标根据当前价格是高于或还是低于 MACD, 显示上涨或下跌信号。 实际 上,它表示的是"快速"(短期)移动平均线是高于还是低于"慢速"(长期)移动 平均线。

该指标的参数是快速和慢速的平均周期, 例如, 12, 26

#### 3.6 动量振荡指标(AO)

动量震荡指标按照 AO 值是高于还是低于零, 显示上涨或下跌信号。

该指标没有任何参数。 (AO 只是 5 条和 34 条简单移动平均线的比较。)

#### 3.7 抛物线转向指标(PSAR)

PSAR 指标按照当前价格是高于还是低于 PSAR 价格,显示上涨或下跌信号。

该指标的参数是用于计算 PSAR 的"步"和"最大"值,例如, 0.02, 0.2

#### 3.8 顺势指标(CCI)

CCI 指标根据当前价格是高干或还是低于 CCI,显示上涨或下跌信号。

该指标的参数是用于计算 CCI 的柱状图数量 (如果留空, 则默认为 14)。

#### 3.9 DeMarker

DeMarker 指标在指标值低于 0.3 或高于 0.7 时,显示上涨或下跌信号 (也就是, 将 DeMarker 当作超买/超卖指标,与 RSI 类似)。

该指标的参数是用于计算 DeMarker 的柱状图数量(如果留空, 则默认为 14)。

# 3.10 布林线(Bollinger® bands)

布林线指标在当前价格低于或高于通道下限或上限的情况下,显示上涨或下跌信号 (也就是将布林线作为超买/超卖逆转⾄中性的指标)。 如果当前价格处于布林线区 间,则无信号显示。

该指标的参数是用于计算移动平均线的周期,和用于通道的偏差数量(如果留空,则 默认为 20,2)。

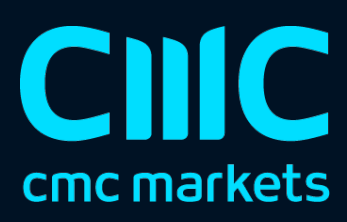